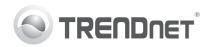

| TK-204UK General Quick Reference Sheet                                   |                                                                                                    |                                                                                                    |                                                                                                    |  |
|--------------------------------------------------------------------------|----------------------------------------------------------------------------------------------------|----------------------------------------------------------------------------------------------------|----------------------------------------------------------------------------------------------------|--|
| Command                                                                  | Hot Keys                                                                                               | Front Panel Button                                                                                                    | Description                                                                                                    |  |
| Select computer                                                          | Scroll Lock + Scroll Lock + (x) (x) = 1~2 for PC channel                                               | Press any push button                                                                                                    | Select the desired computer                                                                                              |  |
| Next computer port                                                       | Scroll Lock + Scroll Lock +  or Scroll Lock + Scroll Lock +  or Scroll Lock + Scroll Lock +  Backspace | Press Push Button<br>for a specific port<br>on the switch                                                                                                    | Select the next computer port                                                                                            |  |
| Autoscan                                                                 | Scroll Lock + Scroll Lock + S                                                                          | _                                                                                                    | Autoscan through every<br>connected channel for<br>quick screen browsing<br>of each channel<br>(scan delay = 10 seconds) |  |
| Autoscan<br>with Programmable<br>Delay Time                              | Scroll Lock   + Scroll Lock   + S + (x)                                                                | -                                                                                                    | Autoscan through every<br>connected channel<br>for quick screen browsing<br>of each channel<br>(10-100 seconds)          |  |
| Stop Autoscan                                                            | Press any key on keyboard                                                                              | Press any push button or key                                                                                                    | Terminate Autoscan activity                                                                                              |  |
| Beep Sound On/Off                                                        | Scroll Lock + Scroll Lock + B                                                                          | _                                                                                                    | Toggle On/Off beep sound                                                                                                 |  |
| Define Hotkey<br>Sequence<br>(default =<br>Scroll Lock +<br>Scroll Lock) | Scroll Lock   + Scroll Lock   + H + (Y)  Y = Scroll Lock, Caps Lock, Esc, F12 or Num Lock              | Press and hold down button 4 until you hear 2 beeps, then release the button and press  (Y) You should hear 1 beep after you press  (Y) (Y) = Scroll Lock, Caps Lock, Esc, F12 or Num Lock | Select the hotkey preceding sequence among 5 options                                                                     |  |

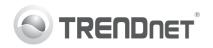

| Speaker/Microphone/USB Port Quick Reference Sheet    |                                          |                              |                                                                     |  |
|------------------------------------------------------|------------------------------------------|------------------------------|---------------------------------------------------------------------|--|
| Command                                              | Hot Keys                                 | Front Panel Button           | Description                                                         |  |
| Select Audio /<br>Microphone                         | Scroll Lock   +   Scroll Lock   +   (Fx) | _                            | Select the desired Audio /<br>Microphone channel                    |  |
| Bind Computer &<br>Audio/Microphone<br>Switching     | Scroll Lock + Scroll Lock Q              | _                            | Bind Audio/Microphone to computer port switching. (Default Setting) |  |
| UnBind Computer &<br>Audio / Microphone<br>Switching | Scroll Lock + Scroll Lock + W            | _                            | Unbind Audio/Microphone to computer port switching                  |  |
| Select USB Port                                      | Scroll Lock   +   Scroll Lock   +   (Fy) | _                            | Select the desired USB port                                         |  |
| Bind Computer and USB Port Switching                 | Scroll Lock + Scroll Lock + Z            | Press any push button or key | Bind USB port to computer port switching. (Default Setting)         |  |
| Unbind Computer<br>and USB Port<br>Switching         | Scroll Lock + Scroll Lock + X            | _                            | Unbind USB port to computer port switching                          |  |

Note: The hotkey sequence Scroll Lock + Scroll Lock + (Key) denotes that you should hit the individual key

consecutively one at a time, not simultaneously.